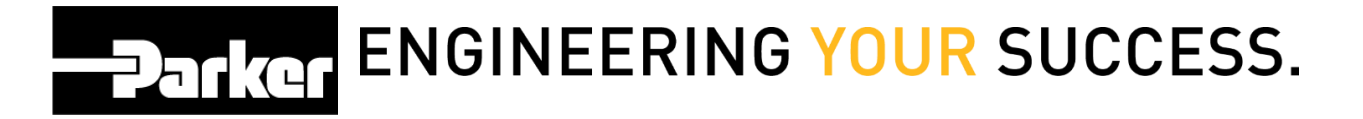

## **Pro User Management**

## **Navigation**

- 1. Using the navigation toolbar *select* 'Account Info'
- 2. *Navigate* to the 'User Management' tab
	- 1. Using the check boxes in the 'PTS Pro' column *select* the users to enable PRO from the list provided

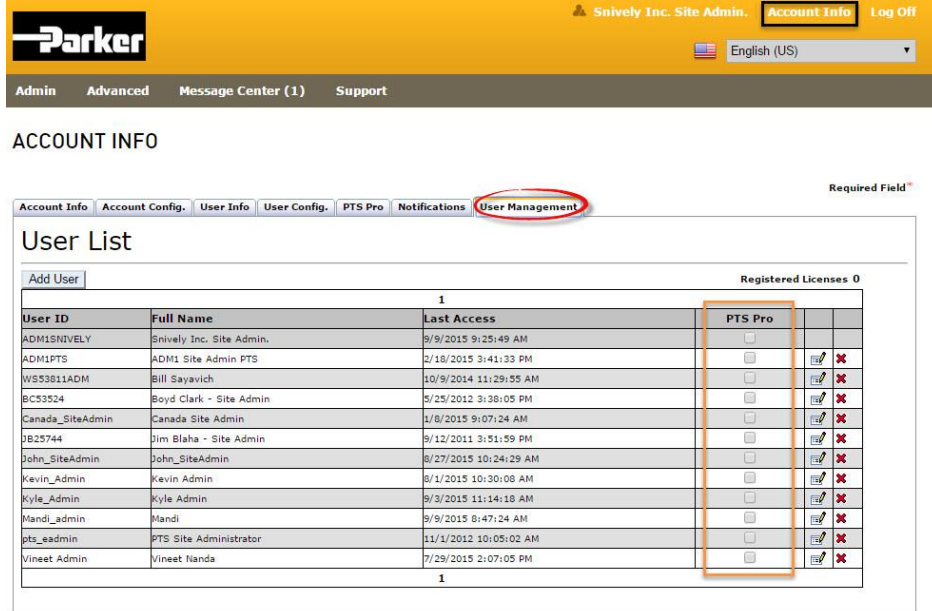

## 3. Log Off

PTS Administrators have the ability to select users to enable for Pro management within their accounts.